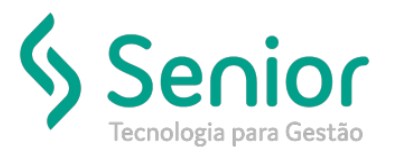

# Banco de Soluções

## **O que ocorre?**

**Sistema não está considerando Horas Extras.**

# **O que fazer para resolver?**

**Verificar as configurações no Banco de Horas.**

**Onde e como fazer para resolver?**

- Abrir o módulo: PTO;
- Acessar a rotina: Cadastros >> Funcionários >> Parâmetros;

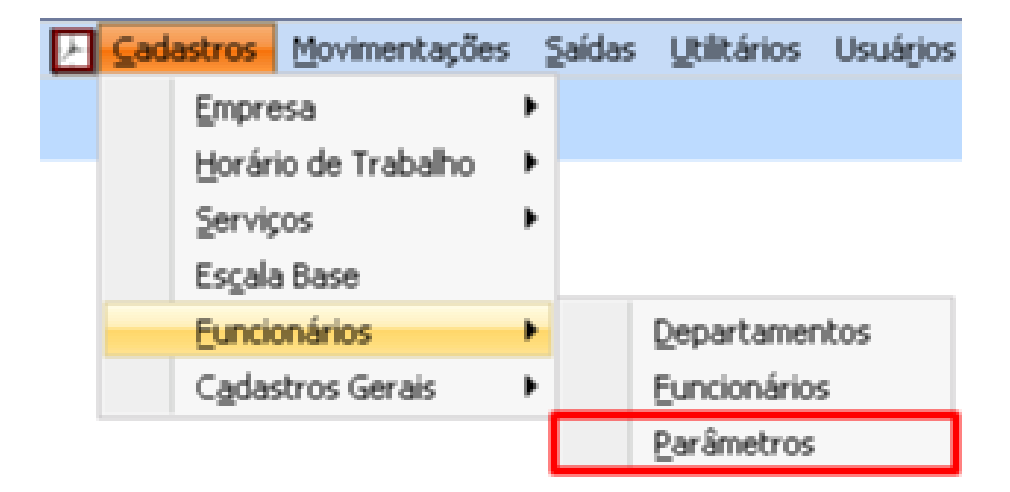

• Preencher os campos "Limite de Horas" e "Limite Máximo de Débito";

![](_page_1_Picture_0.jpeg)

![](_page_1_Picture_23.jpeg)

• Feito isso basta salvar, Habilitar as Verificações de Batidas e verificar se o sistema começou a calcular o Banco de Horas;

### FIM